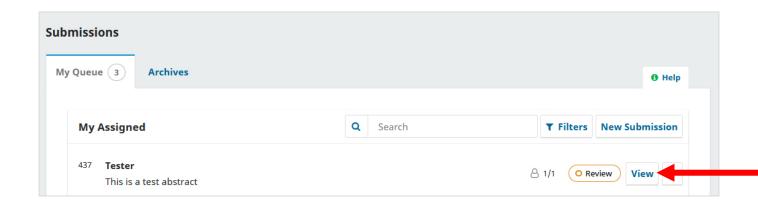

In the submissions overview, click "**View**" to enter the "Workflow" menu (see screenshot below)

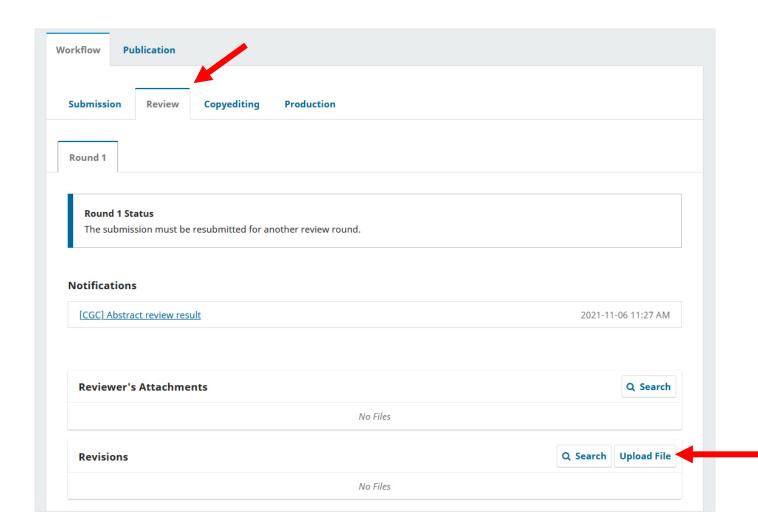

In the Workflow menu, upload your paper as a revision of the Round 1 review.

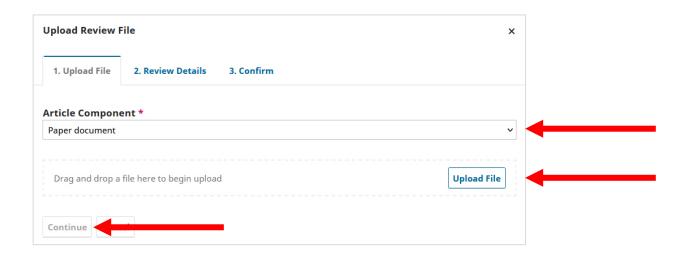

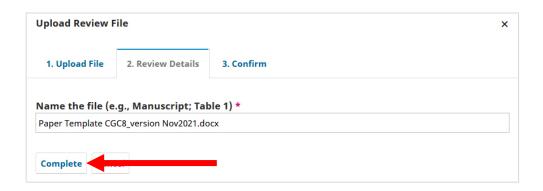

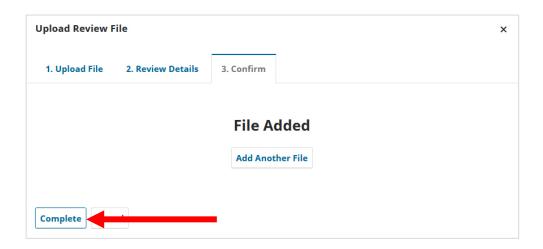